# **ecCodes: using bufr\_filter Introduction**

#### **Computer User Training Course 2019**

#### **Shahram Najm**

#### **Development Section Forecast Department**

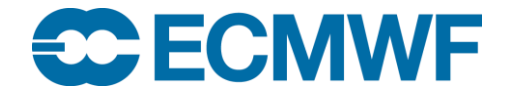

**1**

## bufr\_filter – introduction

- ecCodes advanced command-line tool
- Iterates over all the messages in the input
- Applies a set of user defined rules to each message
- The rules are formed using a macro language used by ecCodes
- Note that the macro language does not have the capabilities of a full-blown programming language

## bufr\_filter – introduction

- Access data inside a message through keys
- Print contents of a message
- Set values inside a message
- Use control structures (**if**, **switch**)
- Write a message to disk

#### **bufr\_filter [-o out\_file] rules\_file in\_file1 in\_file2 …**

- Each field from the input files is processed and the rules contained in the rules\_file are applied to it
- A BUFR message is written to an output file only if a write instruction is applied to it
- Each instruction in the rules\_file must end with a semicolon ";"
- Syntax errors in the rules\_file are reported with their line number
- Always put "-o out\_file" before the other options
- You need to set unpack=1 to decode (unpack) the data section
- You need to set pack=1 to encode (pack) the data section

#### Rules syntax – print statement

- **print "some text"; # this is a comment**
- **print "some text** *[key]***";**
	- Print to the standard output
	- Retrieve the value of the keys in squared brackets.
	- If a key is not found in the message then the value of *[key]* will be displayed as "undef"
	- *[key]* -> native type
	- *[key:i]* -> integer
	- *[key:s]* -> string
	- *[key:d]* -> double
	- *[key!c%F'S']* -> arrays: c->columns F->format (C style) S->separator
- **print ("filename") "some text** *[key]***";**

#### **SCIECIV**

## Example 1 – using print

# A simple print

print "edition=[edition], centre=[centre:s] (=[centre:i])";

> bufr filter rule.filter x.bufr

edition=4, centre=ecmf (=98)

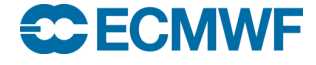

## Example 2 – formatted print

```
# 1 column and 4 decimal digits
set unpack = 1; # unpack to decode data section
print "[second!1%.4f]";
> bufr filter rule.filter x.bufr
7.5470
23.5430
31.5430
...
```
#### **ecel EGIV COM ecCodes BUFR: Using bufr\_filter © ECMWF 2019**

## Example 3 – print with separator

```
# 5 columns, 4 decimal digits and comma separated
set unpack = 1; # unpack to decode data section
print "[latitude!5%.4f',']";
```
> bufr filter rule.filter x.bufr

...

43.1196,43.5967,43.9777,44.2931,44.5612,

44.7942,45.0002,45.1854,45.3538,45.5090,

45.6532,45.7886,45.9168,46.0391,46.1565,

## Rules syntax – write statement

- **write;**
	- Writes the current message to the output file defined in the command line with the option  $-\circ$

bufr\_filter –o outfile rules\_file bufr\_file

- If the  $-\circ$  option is not specified, the default value "filter.out" is used

#### **write "filename\_***[key]***";**

- Writes the current message to the file "**filename\_***[key]*" where the key in square brackets is replaced with its value retrieved from the message
- If two messages have different values for *[key]* they are also written to different files

Example 4 – write statement

```
# Creating multiple files
write "out [satelliteID] [typicalYear].bufr[edition]";
> bufr filter rule.filter x.bufr
> 1sout__248_2012.bufr3
out__285_2009.bufr3
...
```
## Rules syntax – append statement

- **append;**
	- Appends the current message to the output file defined in the command line with the option  $-\circ$

bufr\_filter –o outfile rules\_file bufr\_file

- If the  $-\circ$  option is not specified, the default value "filter.out" is used

#### **append "filename\_***[key]***";**

- Appends the current message to the file "**filename\_***[key]*" where the key in square brackets is replaced with its value retrieved from the message
- The file is created if it does not exist
- If two messages have different values for*[key]* they are appended to different files

## Example 5 – append statement

append; > bufr\_count out.bufr  $> 1$  $\geq$ > bufr filter -o out.bufr rule.filter in.bufr  $\geq$ > bufr\_count out.bufr > 2

#### **SC ECMWF COM ecCodes BUFR: Using bufr\_filter © ECMWF 2019**

#### Rules syntax – setting keys

- **set key1 = key2;** # set key1 to the value of key2
- **set key = {val1,val2,val3,val4};** # set an array key
- **set key = "string";** # set key to a string
- **set key = expression;** # set key to an expression
- expression operators :

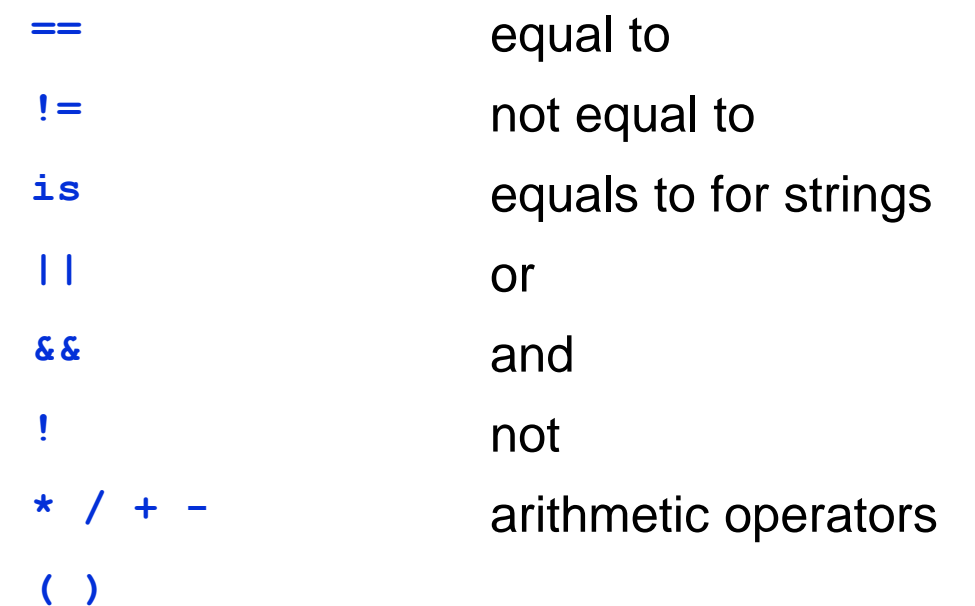

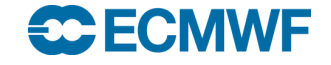

Example 6 – setting a header key

```
set typicalMonth = 3;
```
write "[file][edition]";

```
> bufr filter rule.filter x.bufr
> 1sx.bufr
x.bufr4
> bufr get -p typicalMonth, typicalDate x.bufr*
11 20121102
3 20120302
```
#### **SC ECM**

## Example 7 – setting an array key

```
set unpack = 1; # Need to unpack the data section
set longitude = \{-1.57e+02, -1.56e+02, \ldots\};
print "longitude = { [longitude] }";
set pack = 1;
write "[file].[edition]";
```

```
> bufr filter rule.filter x.bufr
longitude = { -157 -156 ... }
```
## Rules syntax – transient keys

- **transient key1 = key2;**
	- Defines the new key1 and assigns to it the value of key2
- **transient key1 = "string";**
- **transient key1 = expression;**
- **set key1 = key2;** # change an existing transient
- **expression operators:**

<del>se</del> ECM

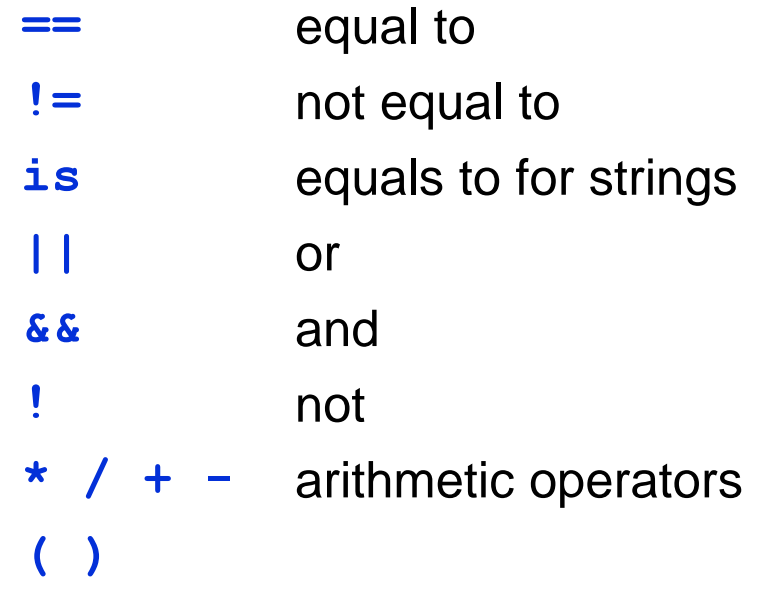

## Example 8 – transient keys

```
set unpack = 1;transient statid = 1000 * blockNumber + stationaryprint "statid=[statid] t2=[airTemperatureAt2M]";
write;
```
> bufr filter rule.filter x.bufr statid=1001 t2=274.5 statid=1003 t2=268.4

## Rules syntax – if statement

- **if ( expression ) { instructions }**
- **if ( expression ) { instructions } else { instructions }**

```
There is no 'else if' - you 
have to create a new 'if' 
block
```
**Expression operators:** 

**ECECN** 

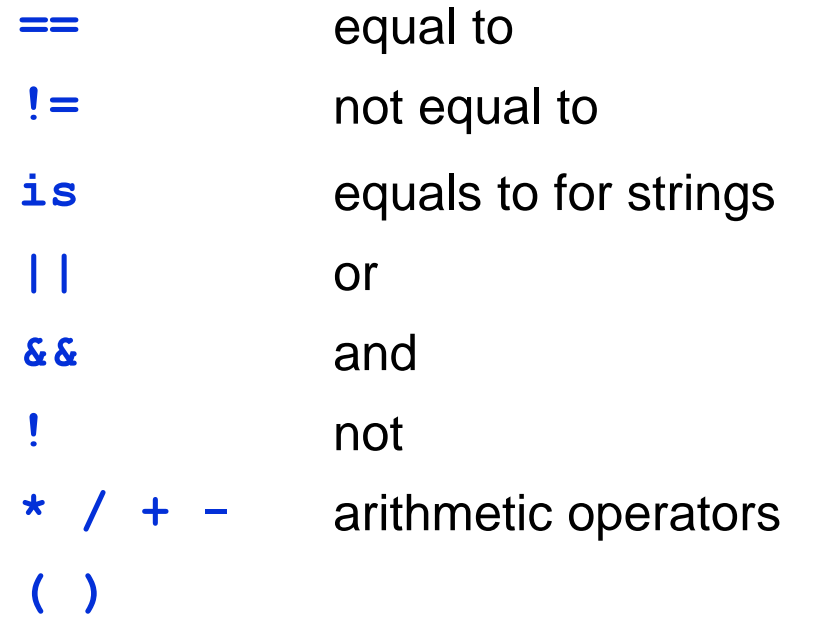

### Example 9 – if statement

3

4

```
if (bufrHeaderCentre == 98) {
   # This is ECMWF
   set edition = 4;write;
}
```

```
> bufr filter -o out.bufr rule.filter in.bufr
```

```
> bufr get -p edition in.bufr out.bufr
```
## Rules syntax – switch statement

- Alternate version of an 'if-else' statement
- More convenient to use when you have code that needs to choose a path from many to follow

```
switch (key) {
       case val1:
               # set of actions
                ...
       case val2:
               # set of actions
                ...
       default:
               # default block of actions
}
                                                       default: case 
                                                       is mandatory 
                                                       even if empty
```
## Example 10 – switch statement

```
print "processing [file], msg #[count]";
switch (satelliteID) {
    case 207 :
        print "Processing XXX... ";
        ...
    case 209 :
        print "Processing YYY... ";
        ...
    default:
        print "Unexpected satellite ID [satelliteID]";
}
write;
```
#### **ECMWF COM ecCodes BUFR: Using bufr\_filter © ECMWF 2019**

## Example 11

```
# A rather contrived example! \odotif (centre is "lfpw" &&
      (year == 2016 ||)year == 2011))
{
    if (month != 1 && day < 25) {
      set relativeHumidity=27;
    } else {
      # Other values
      set relativeHumidity=28;
    }
}
```
## Rules syntax – 'defined' function

#### **defined(key)**

70 70 ...

• Returns true if the given key exists in the message being processed, false otherwise

```
set unpack=1;
if (defined(airTemperature)) {
  print "File [file], msg #[count] has airTemperature";
  print "[airTemperature->percentConfidence]";
} else {
  print "File [file], msq #[count] does not have airTemperature";
}
> bufr_filter rule.filter *.bufr
File aaen 55.bufr, message #1 does not have airTemperature
File temp 101.bufr, message #2 has airTemperature
```
#### Rules syntax – 'assert' statement

```
 assert(condition);
```
 $\bullet$  If the condition evaluates to false then the filter will abort

```
# This filter should be run on BUFR edition 4 only.
# Abort otherwise
assert (edition == 4);
... 
> bufr filter -o out.bufr rule.filter x.bufr
```
ECCODES ERROR : Assertion failure:

#### $\rightarrow$   $\rightarrow$   $\rightarrow$   $\rightarrow$ **COM ecCodes BUFR: Using bufr\_filter © ECMWF 2019**

#### **Practicals**

To get the material for these practicals:

```
cd $SCRATCH
cp -r ~trx/ecCodes/2019/bufr_tools_filter1 ./
cd bufr_tools_filter1
```
- 1. Run bufr\_filter with the rules files 'print.filter', 'write.filter', 'transient.filter' on 'aaen\_55.bufr'.
- 2. Comment/uncomment the instructions one by one to see the different behaviours.
- 3. Convert any edition 3 messages in 'aaen\_55.bufr' and 'ahws\_139.bufr' to edition 4
- 4. How would you check the conversions worked?